# **UniFi Smart Power Plug Driver**

brought to you by:

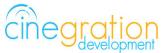

Compatible Control4 Systems: Designed to work with OS 2.10.x, 3.0+

Compatible Hardware: UniFi USP-Plug-US Integrates with the UniFi Network Controller Driver

License Purchase, Driver Download & Change Log: Please visit https://www.drivercentral.io

#### Documentation

https://drivercentral.io/platforms/control4-drivers/security/unifi-network-controller/

# Features/Overview

- Allows for Simple integration for turning on/off/toggle and power cycling of power plug
- Easy way to add rebooting of devices in home (routers, HDMI Baluns, LED strips)
- Connects via WiFi to UniFi networks
- Can be setup to automatically reboot the outlet if the internet goes down
- Keypad button connections for simple integration
- Outlet light connection if power plug is being used as a light

## **Dealer Notes**

The driver connects via the to the UniFi Network Controller.

## <u>Setup</u>

- Setup and adopt UniFi Power Plug into UniFi network
- Connect via Bindings the driver to the UniFi Network Controller drivers Power Plug Connection
- \*If using Power Plug as a light, add a Non-Dimming Outlet driver and bind to the driver (make sure to

Hide this driver from Navigator if using a Light Proxy)

• Refresh Navigators

## **Driver Properties**

• Driver Actions

View Status: Displays general history and event information on the Lua tab of the driver Test Service Email: Will send a test email to the service email provided Test Customer Email: Will send a test email to the customer email provided Toggle/On/Off/Cycle: Will send this action to the outlet

- Auto Reboot (default: On): This is identical to the UniFi setting: Modem Power Cycle
- Auto Rename Enabled (default: Enabled): Will update device name with what the device is named on UniFi
- Reverse State (default: No): Will invert the On/Off state as shown by the driver.
- Virtualize Control (default: No): If set to Yes the driver will change the state of the driver without a confirmation from the device. (Demo setups)
- Cycle Time (default: 10): The default reboot cycle time used in the driver. Note: If Auto Reboot is set to On and internet is lost to the home, UniFi handles the reboot cycle time internally.

# Keypad Button Links

This driver supports connection based keypad programming. LED colors and click actions are defined in the properties under Keypad Button Link Options area

## **Event and Notifications**

Events: Dropdown list of different notification events. This allows dealers to customize how the notification is sent to the customer. Events are as follows:

ON: When the outlet turns on

OFF: When the outlet turns off

CYCLE: When the outlet is being cycled by the driver

Display Status: Configure notification when Display Status is triggered. Example: Driver Icon is pressed

# Email/Text Notification Settings

Events have the ability to send customized email, text and push notifications to certain groups of people. The Properties listed here set those groups for easier programming.

Email: Service. This property is intended to send an email to the installer or dealership of the project. The email subject line will be: Control4 System: [PROJECT\_NAME]. Example Control4 System: Smith

Residence.

Email: Customer. This property is for the customer. When a message is sent the subject line will come from the property Email: Subject

Email: Subject. This property is the subject line of the email (or push notification subject line). When the driver will build this subject line based on the following criteria.

When first loaded the driver will scan the project and look for another driver with the property 'Email: Subject' and if found will use what is already being used

If no driver is found with 'Email: Subject' the driver will use the zipcode of the project [CITY] Smart Home. Example: Denver Smart Home

If the driver cannot find a city the subject line will default to: My Control4 Smart Home

#### **UI Settings**

This driver uses the UI button proxy from Control4. This proxy allows a custom icon to be displayed on Control4 Navigator. The driver has the ability to trigger quick actions when the icon is pressed.

UlButton: Single Tap. This property will trigger with the driver icon is pressed once

UIButton: Double Tap. This property will trigger when the driveri icon is pressed twice. NOTE: As of OS3 double tap must be done SLOWLY! Press, Press... It will NOT work if you quickly press the button twice. Control4 is aware of this bug on Navigator.

Icon Style. This property defines the icon look. Choose the correct icon style for the project here. You do not need to Refresh Navigators when changing this value

Control4 Navigators. This property defines which Touchscreens will receive the Navigator Popup event (if enabled under the Events section).

## **Development Tools**

Driver communicates directly to the UniFi Network Controller

Push Notification uses the Control4 MyHome app and 4Sight

Email Notifications use Cindev Notification System (Sendgrid Email API).

DriverCentral Licensing and Driver Management including Auto Update

#### Warranty & Disclaimer

https://www.cindev.com/terms-and-conditions